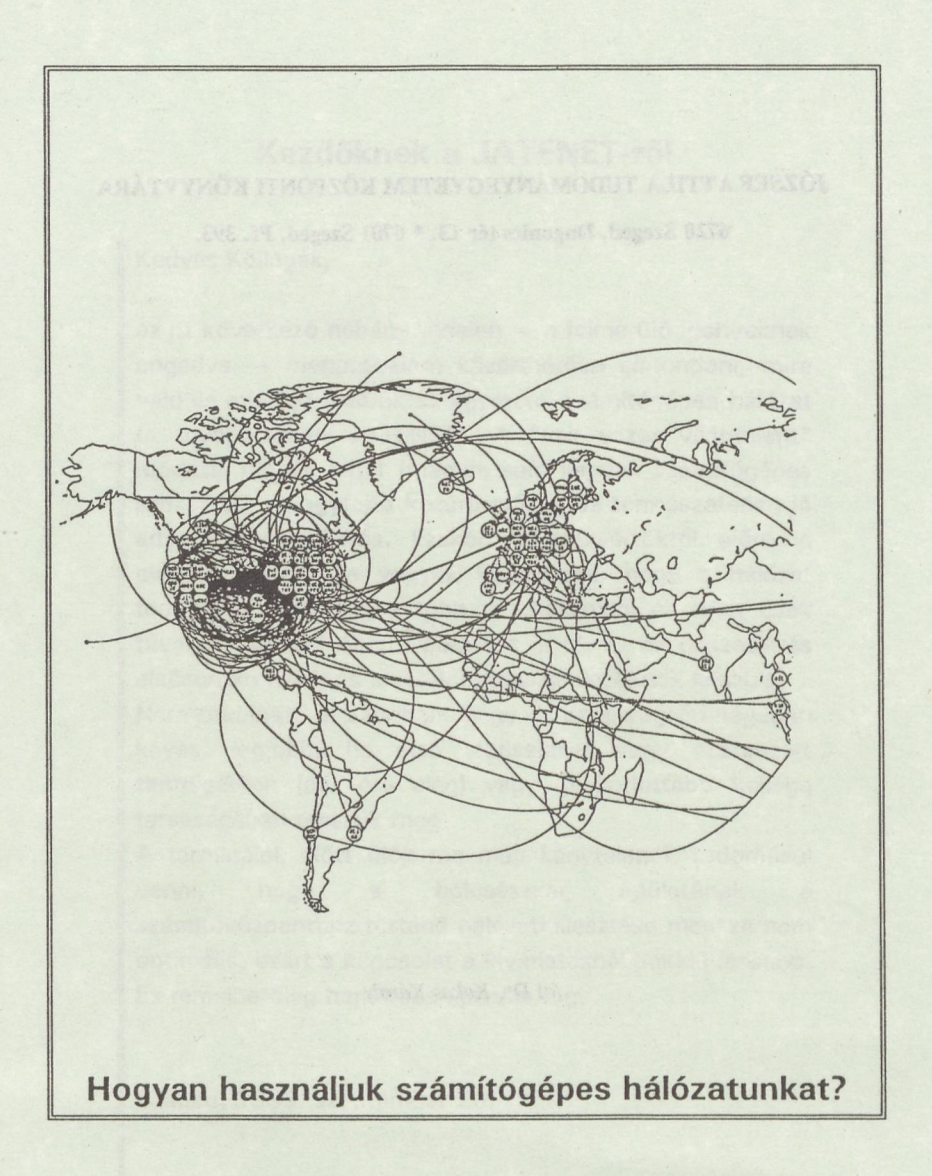

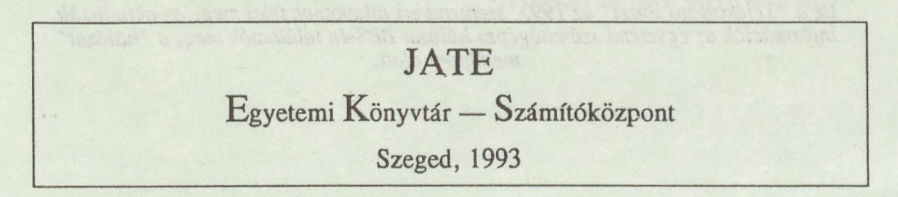

## **JÓZSEF ATTILA TUDOMÁNYEGYETEM KÖZPONTI KÖNYVTÁRA**

**6720 Szeged, Dugonics tér 13. \* 6701 Szeged, Pf. 393.**

*(c) Dr. Kokas Károly*

*Ez a "Tájékoztató Füzet" az 1993. szeptemberi állapotnak felel meg. Az aktualizált információk az egyetemi számítógépes hálózat BBS-én találhatók meg, a "hálózat" menüpont alatt.*

# **Kezdőknek a JATENET-ről**

Kedves Kollégák,

az itt következő néhány oldalon — a felmerülő igényeknek engedve — megpróbálom közérthetően elmondani, mire való és miért jó nekünk az egyetemi számítógépes hálózat (a továbbiakban JATENET). A "vak vezet világtalant" módszer előnye lehet (magam sem vagyok számítógépes szakember...) egyfajta közérthetőség és természetesen jó adag leegyszerűsítés. Ezekért a hozzáértőktől előre is elnézést kérek, de vegyék figyelembe, hogy a hálózat termináljai előtt egyre több azt használni és nem csak távolról csodálni óhajtó bölcsész is ül. Ez az összeállítás elsősorban nekik és a velük rokonszenvezőknek készült.

Nem titkolható el azonban, hogy ez az anyag önmagában kevés, legjobb, ha első lépéseinket vagy szervezett tanfolyamon (pár óra elég) vagy gyakorlottabb kolléga társaságában tesszük meg.

A terminálok előtt ülők ma még kénytelenek tudomásul venni, hogy a bölcsészkar épületének a számítóközponthoz történő hálózati illesztése messze nem optimális, ezért a kapcsolat a kívánatosnál sokkal lassabb. Ez remélhetőleg hamarosan javulni fog.

Szeged, 1993. szeptember 20.

Dr.Kokas Károly Egyetemi Könyvtár <j20e001 @huszeg11 .bitnet>

### **\$ login**

*Dühbe gurultam, és amikor az Abulafia már megint feltette bárgyún a kérdést ("Tudod a jelszót?"), ráfeleltem: "Nem."*

*(Eco, Umberto: A Foucault-inga)*

Casabuon, Eco kulcsregényének főhőse a mottóban idézett módon ráhibázik a jelszóra, és ezzel kitárulkozik előtte Abulafia minden titka. Azt is mondhatnánk, hogy "Szezám nyílj ki", de mivel regénybeli Abulafia nem valami kincsesbarlang, "csak" egy számítógép, szerencsésebbnek tűnik a jelszót ismerni. Hogy miért?

— *Azért, mert míg a kezdeteknél a számítógépet tényleg számolásra akarták csak használni (pl. lőelemképzés), aztán hallatlan adattömegeket akartak vele tároltatni, ma már világos, hogy mindezek mellett a komputer ma releváns legfontosabb tulajdonsága a kommunikációra való képesség.*

— *Azért, mert Francis Crick Nobel-díjas tudós szerint is: "A tudomány lényege a kommunikáció".*

— *Azért, mert már 1990-ben meghaladta az éves elektronikus levélforgalom a bűvös évi egy milliárdos számot (ma már ennek többszöröse).*

— *Azért, mert egyes amerikai campus-окоп évek óta folyamatos tendencia, hogy a kommunikációban a számítógépes információcsere meghaladja a hagyományos telefonálások számát.*

— *És végül azért, mert mindezen dolgokra immár alkalmas, vagy a legközelebbi jövőben alkalmassá váló hálózatunk van.*

A helyzet ugyanis az, hogy aki ismeri a "jelszót" (jelszavakat), az a JATENET-en bekötött több száz terminál (hálózatba bekötött személyi számítógép) előtt ülve gyakorlatilag a világ szinte valamennyi számítógépével ill. azokon dolgozó kollégákkal kommunikálhat, sőt különösebb erőfeszítés nélkül ezeket a gépeket használhatja is, erőforrásaikat, információtömegüket hasznosíthatja. Ez a bekapcsolódási folyamat már nem igényli közbülső gépek (a budapesti nagy IBM) használatát, hanem közvetlenül is lehetséges.

A hálózat egy bizonyos ismeret megszerzése után "maga tanítja meg magát" és továbbképzésünkről is gondoskodik, lévén, hogy az ismeretek túlontúl gyorsan változnak ahhoz, hogy más technikákkal érdemes lenne azokat nyomon követni. (Remélhetőleg ez az összeállítás is elavul pár hónap alatt!)

#### **Nézzük most már, hogy konkrétan mit tudunk csinálni a mi hálózatunkon:**

- 1) Levelezhetünk egymással és bárhol lévő (de "bekötött") partnereinkkel (e-mail) és file-okat küldhetünk nekik (pl. tanulmányainkat).
- 2) Használhatjuk az IIF (=Információs Infrastruktúra Program) országos projektjének szolgáltatásait, így az Ella levelezőrendszert, a PETRA fileszervert, ill. az ezeket kombináló TRILLÁ-t.
- 3) A szerver gépeink által nyújtott különböző diszk-szerviz szolgáltatások lehetővé teszik fontos programok hálózati használatát (pl. szövegszerkesztők), ill. nagyobb DOS-felületű lemezterületek aktuális használatát.
- 4) Részesei lehetünk a szakmánkban folyó elektronikus konferenciáknak (listserv).
- 5) "Beszélgethetünk" a JATENET-en más terminálok előtt ülő kollégáinkkal, s kis szerencsével a távolabbiakkal is (chat).
- 6) Az Egyetemi Könyvtár 1977 utáni beszerzéseinek katalógusában is kereshetünk, a legkülönfélébb szempontok szerint.
- 7) Elektronikus faliújságon nézhetünk utána a tanrendnek, az egyetemi telefonkönyvnek, a Szeged-Budapest közötti menetrendnek vagy a régebbi és új Egyetemi Értesítőknek és még számos más dolognak (BBS).
- 8) A heti aktualitású szakbibliográfiát nyújtó Current Contents fizikus-kémikusföldtudományi anyaga (heti 4000 cikk adatai kb.) szintén elérhető a hálózaton (CC).
- 9) Könyvtárosi közreműködéssel (vagy ha van tapasztalatunk, magunk is) hozzáférhetünk a világ nagykönyvtárainak katalógusaihoz és adatbázisaihoz.
- 10) Elérhető az elmúlt évek magyar sajtójából kb. 150.000 cikk bibliográfiai adatait feldolgozó PRESSDOK adatbank.
- 11) A JATE dolgozóinak szakirodalmi munkásságát tartalmazó, az évkönyv alapját jelentő adatbázis is rajta van a hálózaton (EB).
- 12) Az Egyetemi Könyvtárba kurrensen járó lapok, folyóiratok adatbázisában is kereshetünk, amely az illető lapok beérkezéséről stb. informál.
- 13) Készül a régi könyveinket speciális igények szerint feldolgozó adatbázis is, amely elsősorban a régi magyar irodalom kutatóinak ill. a bibliofil érdeklődőknek érdekes.
- 14) Kísérletezünk azzal, hogy alkalmanként CD-ROM alapú adatbázisokat is elérhetővé tegyünk. Mivel most hálózati célra csak néhány meghajtót tudunk használni, hamarosan 6 CD lemez lesz installálva. Mostanában egy 18 szótárat tartalmazó soknyelvű szótárat tettünk elérhetővé. Reméljük nemsokára installálandó "CD-tomyunk" megoldja a hálózati felhasználás problémáját is.

#### **Segítség!**

A JATE Számítóközpont minden munkanap a délutáni órákban telefonon( 321-022) és személyesen elérhető ügyeletet üzemeltet. Ezt hívják HELP DESK-nek, vagyis "segítő asztal"-nak. Itt intézik a belépés feltételét jelentő azonosítók stb. kiadását és hasznos tanácsokkal is ellátnak a szolgáltatásokkal kapcsolatban.

#### **Többféle megoldás, párhuzamosan**

A magyar fejlődés speciálisan úgy alakult, hogy az elektronikus levelezést egy országos központtal felálló géppel és szolgáltatással oldották meg kezdetben. Ez a rendszer az ELLA. Lényege, hogy a PC-énken megírt levelet egy program a budapesti számítógépen keresztül küldi el partneremnek. Vagyis minden ELLA-felhasználó "postafiókja" a központi gépen van, ezért egy Szeged-Szeged irányú levél is megjárja Budapestre az oda- és a visszaútat is. A rendszer nemzetközi kijáratokkal is rendelkezik (gateway) és lényegében csak levelezési funkciókat lát el.

Az ELLÁ-t sokan használják a JATENET-en is. Modernebb változata a TRILLA, amely az ELLA levelezőnél megismert technológiával még alkalmat ad egy központi file-archívum elérésére (PETRA) és egy országos elektronikus faliújság olvasására is (ELF).

Egy másik megoldás számít elterjedtebbnek a nyugati világban. Ez azt jelenti, hogy egy nagyobb számítógépen közelünkben kapunk lehetőséget arra, hogy oda bejelentkezzünk. Ott pl. az IBM nagygép nekünk egy "virtuális" kisgépet állít elő, vagyis úgy hisszük, hogy csak velünk foglalkozik. Ez esetben tehát levelünket stb. már nem a PC-énken megszokott programmal írjuk, hanem ténylegesen a nagygép programjait használjuk. Ilyen "nagygép" pl. az IBM 4361-es, a most üzembeállított SUN2000, a VAX6000 stb. Ezeket persze különféle operációs rendszerek és ezzel együtt eltérő kommunikációs "stílusok" jellemzik (VM/SP, UNIX, VMS).

#### **Account-om van!**

A hálózatban történő kommunikáció előfeltétele, hogy a rendszerben nekem "számlát" (account) nyissanak. Ez még az ELLA rendszer esetében is így van, hiszen a Számítóközpont HELP DESK szolgálatától kell "postafiókot" kémi. "Normál" esetben azonban, mint már utaltam rá, a számlát (azaz a lehetőséget valamelyik nagyobb gép használatára) egy helyi gépen kapom. A nemzetközi hálózatokat teljes értékűen egy gépünkről lehet elérni, az IBM 4361-es típusú számítógépről. Ez a gép jelen pillanatban az amerikai eredetű BITNET hálózat egyik hazai űn. host (gazda) gépe, mégpedig HUSZEG11 néven. Ennek a BITNET hálózatnak az európai fele az EARN (European Academic Research Network). Hogy mire való ez a hálózat és hogy kell használni az IBM nagygépünket erről lesz még szó.

A közeljövőben várható, hogy más gépeken is nyílik majd azonosító szerzésre lehetőség az egyetemen. Ezek további alternatívákat fognak jelenteni és tehermentesítik a könyvtárkatalógust is üzemeltető említett IBM gépet.

#### **Az IBM 4361-es lelkivilága**

Az EARN/BITNET kapcsolatra (ill. az Internet használatára) alkalmas gépünk tehát az IBM 4361-es. Account-ot a HELP DESK-nél kérhetünk. Ha a gép elérését lehetővé tevő szoftvereket már installálták hálózatra kapcsolt gépünkön, akkor a "term3270" parancs kiadása után jutunk el a számítógép "bejáratához".

Első próbálkozásainkkor jó ha van mellettünk egy gyakorlottabb kolléga! Ha az USERID és PASSWORD kérdésekre jól válaszoltunk, mindjárt kapcsolatba kerülünk a nagy IBM gép alapszoftverével, az operációs rendszerrel. A VM (Virtual Machine) operációs rendszer lényege, hogy a felhasználók mindegyikének egyidejűleg biztosítja az önálló gép (virtuális gép) használatát, a szükséges perifériákkal együtt. Ez a gyakorlatban azt jelenti, hogy mindegyik felhasználó (user) azt éli át, hogy a gép csak vele foglalkozik. A VM alapú gépeket általában a VM/SP (Virtual Machine/System Product) program vezérli, kivéve a nagyobb vagy szupergépeket, ahol ezeknek a kiterjesztett architektúráját is kezelni tudó VM/XA (Virtual Machine/Extended Architecture) változat fut. A kezdő felhasználó számára gyakorlatilag nincs különbség a két szoftver használata között. A programnak két összetevője van, a vezérlő program (CP=Control Program), ill. az interaktív munkát felügyelő rendszer (CMS= Conversational Monitor System). Az utóbbival saját virtuális gépünket igazgatjuk, míg az előbbivel az illető gép valóságos erőforrásait érhetjük el. E kettős felépítés mentén szerveződnek tehát a laadható parancsok, illetve a segítóképemyók (help) is.

A gyakorlatban egy adott kommunikációs programmal kapcsolódunk a VM géphez. Ennek a programnak ismernie kell a sajátos 3270-es típusú terminál emulációt, vagyis ha nem egy valódi IBM terminál előtt ülünk (s ez a gyakoribb eset), akkor is helyes legyen a billentyűzetkiosztásunk, hiszen a 3270 terminál a PC-ktől eléggé eltérő parancsokat, ill. billentyűket használ.

A felhasználónak saját azonosítója (userid) és jelszava (password) van, amelynek segítségével munkaterületet kap a központi tárból és saját, ún. minidiszket is lefoglalhat, amelyen állományait tárolhatja.

Amikor belépünk a "nagygépbe", azzal parancsokkal kommunikálhatunk. Mivel nem vagyunk egyedül, a gép többekkel is foglalkozik, ezért előfordulhat, hogy a válaszidő néhány másodpercre is elnyúlhat. Legyünk türelmesek! Ha többször megismételjük a parancsot, nem gyorsabb lesz a végrehajtás, hanem többszörös! Nézzük mi mindenre adhatunk parancsot.

Legfontosabb tudnunk, hogy a help parancs ill. *az* értelmezni kívánt parancs beírásával magyarázatot kaphatunk az adott funkcióról. így pl. a HELP MAIL parancs arra jó, hogy a mail funkcióról informáljon. Az INFO parancs pedig a helyi szolgáltatásokról ad útmutatást.

Itt is mint PC-énken az ENTER beütésével lesz éles egy beírt utasítás, tehát "ezzel küldjük el". A képernyőn megjelenő szövegekben azonban már nem a megszokott billentyűkkel lapozhatunk. Itt az F7 ill. F8 parancs görgeti le-fel a képernyőt. Általában *az* F3 az, amivel kiléphetünk egy helyzetből az alapállapotba.

A helyesen beállított "virtuális" gépünk ad nekünk némi magán lemezterületet, ez az ún. minidiszk általában az A meghajtóként jelenik meg. És persze használhatunk másokkal közösen egy csomó más lemezt is, ezen vannak a közhasznú programok. Valamint meglinkelhetünk (rákapcsolódhatunk) más lemezeket is, ahol pl. a hallgatók nagygépes faliújságja (BBS az is) üzemel, vagy a kísérleti közös listserv-olvasó NEWS lemez, ahova néhány elektronikus konferencia anyaga mindenki számára, közösen elérhetően jár.

#### *Szóval mit tehetek Virtuális Masinám kislemezén?*

A VM gépen állományokat hozhatunk létre pl. a XEDIT nevű editorral, a gép lemezein tájékozódhatunk a FILELIST nevű paranccsal. A file-ok azonosítása három részből álló azonosítóval történik:

a file neve;

a filetípus (a gyakorlatban megfelel a DOS file-kiterjesztésének);

a ftlemód (periféria, mely jellemzi az állományt, a gyakorlatban legtöbbször a lemez betűjele).

Tehát tipikus file-ok a VM gépen pl. a következők:

PELDA SZÖVEG A1 PROGRAM EXEC VI

A név és a típus 8-8 karakter hosszú lehet, a mód az első példánál a saját (Al) minidiszkünkre utal, a másiknál egy másik (VI) lemezre. A file-okkal a DOS-hoz hasonlóan műveleteket végezhetünk, pl. másolhatjuk őket (COPYFILE), átnevezhetjük őket (RENAME), vagy törölhetjük azokat (DISCARD) stb. A VM gépeken igen barátságos és részletes segítóképemyó rendszer van. A lehetséges HELP parancsok listáját a HELP beírásával kapjuk meg. A nem közvetlenül a CP, ill. a CMS programokhoz tartozó HELP-ek is hasonló stílusban készültek, hívásukhoz a HELP szó után beírjuk a kívánt funkciót (pl. HELP SENDFILE).

#### **Levelezés az EARN/BITNET hálózatban és még azon is túl...**

A legalapvetőbb kommunikációs mozzanat, ha ugyanzon gépen dolgozó kollégánknak kívánunk rövid üzenetet küldeni. Ehhez persze tudnunk kell, hogy rajtunk kívül még kik vannak bejelentkezve a rendszerbe. A QUERY USER paranccsal megtudhatjuk, hogy hányan használják most éppen a gépet, a QUERY NAME paranccsal pedig ezek listáját is megkapjuk.

Valamilyen - bizonyára tudományosan is igazolható - elmélet következtében az azonosítók nem azonosak az azonosítottak nevével, hanem igazából kódszámok. Ennek azonban van egy gyakorlati haszna is, ti. hogy nehezebb megjegyezni őket. Mivel gépünk a HUSZEG11, ezért pl. a J200001 azonosítóval rendelkező alany teljes elektronikus BITNET címe a következő:

J200001 at HUSZEG11 amit a Bitnet világon kívül inkább így írnak:

#### **J20Q001@HUSZEG11 .BITNET**

Mi is így adjuk meg partnereinknek e-mail címünket.

Ha pl. a BARAT1 userid-del rendelkező kollégának akarunk üzenni valamit, a következő az eljárás:

#### MSG BARAT1 raersz ma delután?

Ha mi vagyunk pl. a BARAT2 felhasználó, akkor az üzenet szinte a kiadásával egyidejűleg így jelenik meg kollégánk monitorján:

#### MSG FROM BARAT2 raersz ma delutan?

Az MSG a message (üzenet) szó összevont alakja. Tehát a képernyőn megjelenő felirat tényleges jelentése, hogy BARAT2 mondja, hogy... Persze, ha a másik felhasználó egy távoli gépen van, akkor nehézkesebb és lassabb az interaktív kommunikáció, hiszen például meg kell tudnunk, hogy az illető be van-e jelentkezve éppen. Ezt a következő paranccsal tehetjük meg:

#### SM RSCS CMD [NODENAME] CPQ NAME

Ezzel a módszerrel - korlátozott jogosultsággal persze - más parancsokat is kiadhatunk egy távoli gépnek. Kis várakozási idő után monitorunkon már olvashatjuk is a távoli gépbe bejelentkezettek listáját. A NODEINFO paranccsal és utána beírt nodenéwel infót kaphatunk egy adatbázisból, arról a gépről. Pl. ha megkérdezzük, hogy NODEINFO HUSZEG 11 akkor bizony a mi gépünkről szólnak az információk. De ha pl. Joe aláírással levelet kapunk a világ túlsó végéről, pl. egy VTVM2 nevű gépről, megtudhatjuk, hol is van az stb.

Ha ez a gép pl. a budapesti HUEARN és ottani barátunk azonosítója a BARAT3, s be is van éppen jelentkezve, a következőképpen küldhetünk neki gyors üzenetet:

#### TELL BARAT3 AT HUEARN Mit csinalsz most?

Ebben az összefüggésben a TELL megfelel a saját gépen való üzenetküldésre való MSG parancsnak, s hatása is hasonló. Mint látható, az EARN/BITNET-ben a távoli felhasználót két dolog azonosítja, a userid és a host-név. Mint már jeleztem, a gyakran használatos e-mail címekhez képest a kettőt a VM rendszerű gépeken nem a '@' jel, hanem kiírt változata, az 'AT' választja el. De erről még az e-mail címzésnél lesz szó.

A TELL paranccsal "szólíthatjuk" meg a távoli gépnek a file-transzfer programjait is. Vagyis igazából a távoli gép NETSERV vagy LISTSERV programját arra utasítjuk, hogy valamilyen file-t küldjön el nekünk. Például megkérdezzük, hogy a magyar EARN csomópont gépén (HUEARN) milyen levelező, ill. levélelosztó listák működnek:

#### TELL LISTSERV AT HUEARN LIST

Természetesen a leggyakoribb az, hogy partnereink egyidejű jelenlététől függetlenül akarunk, s nem is mindig egysoros üzenetet küldeni. A VM rendszerek üzenetküldő programja a NOTE. Segítségével már hosszabb üzeneteket is küldhetünk, a parancs felépítése az eddigiekhez hasonló:

#### NOTE USERID

ahol a userid a másik felhasználó azonosítója.

A BITNET, ill. az EARN IBM típusú gépein a komolyabb üzenetváltást egy jól megírt levelező program segíti elő (E-MAIL). Ennek segítségével gyakorlatilag bármely elektronikus címre küldhetünk levelet. Célszerű, hogy partnereink számára egy névlistát készítsünk, ami alapján (pl. a becenevük vagy monogramjuk szerint) hivatkozhatunk rájuk (NICKNAME). Ezt a NAMES parancs kiadásával és a megjelenő űrlapok kitöltésével érhetjük el. Ez az állományt kellemesebb környezetben is elérhetjük, ha az LNAME parancsot használjuk. Ezek után már elég, ha a kommunikációs parancsban a partner teljes címe helyett az itt definiált becenévre hivatkozunk. Ezt a kis adatbázist egyben afféle névjegygyűjteményként is használhatjuk, hiszen ide beírhatjuk az illető partner más adatait is. Sőt csoportokat is hozhatunk létre, amelynek aztán egy mozdulattal disztribuciós postát küldhetünk, pl. akikkel együtt dolgozunk egy projekten. De alkalmilag is megtehetjük ezt, hiszen pl. ha monogrammal jelöljük levelezőtársainkat az LNAME programban, akkor a MAIL KJ,Hl,KG parancs ugyanazt a levelet három embernek küldi. Ha hozzátettük volna még, hogy MAIL KJ,Hl,KG CC:FK, akkor FK-val jelült partnerünk mindössze másolatot kapott volna a többiekhez írt levelünkről, ezt jelölte a CC (Carbon Copy).

Elektronikus címünk a TELL parancsnál elmondottak szerint alakul. Tehát pl. egy BARAT2 azonosítójú partner a HUSZEG11 gépen az egész BITNET/EARN világból így látszik: BARAT2 AT HUSZEGI 1. Persze, ha az illető saját e-mail címét adja meg valahol, akkor célszerű ha így írja le: BARAT2@HUSZEG11.BITNET (hiszen más rendszerekből is kaphat levelet). Más (pl. Internet vagy ELLA) felhasználók e-mail címeit is át kell alakítanunk, akár közvetlenül címezzük a levelet, akár a NAMES (vagy LNAME) névjegyzékbe írjuk fel az illetőt.

A levélírást a MAIL paranccsal indítjuk, mégpedig az utána megadott "userid at node" típusú e-mail cím megadásával, vagy pedig az említett NICKNAME listára hivatkozunk. Ezután a rendszer megkérdi a Subject-et és írhatjuk a levelet. A kapott levelek listáját a MAIL parancs puszta beírásával kapjuk meg, ahol a kurzort rávezetve az egyes tételekre, eldönthetjük, hogy csak elolvassuk (READ), esetleg azonnal válaszolunk (REPLY), továbbítjuk (FORWARD) vagy elmentjük (LOG) az adott levelet. Ezeket (és az itt fel nem sorolt funkciókat) kombinálhatjuk is. A mail írásán belül is, s általában más VM programokban is az egyes funkciók az Ffunkcióbillentyűkhöz is köthetők. Ezt az alsó menü jelzi is, így pl. az előbbi REPLY az F5, a levelek listájából a READ az F2 stb. Leveleink egy általában (ALL), vagy partnerenként (esetleg partner-csoportokként) definiált NOTEBOOK-file-ba kerülnek, amelyet a MAILBOOK paranccsal olvashatunk, s belőle kiadhatjuk újra a fenti parancsok bármelyikét is. A MAIL paranccsal file-t is küldhetünk:

#### MAIL címzett (FILE filenév filetípus

De azt is megtehetjük, hogy készülő levelünkbe GET filenév filetípus utasítással betoldunk egy meglévő dokumentumot.

A levelezés részletes tudnivalóiról mindenképpen szükséges, hogy az aktuális verziónak megfelelő help-eket elolvassuk, sőt a gépen lévő mailer program komplett kézikönyve is megtalálható általában valamelyik lemezen.

Ha egy file-t akarunk küldeni EARN/BITNET partnerünknek, ez sem okoz nehézséget. A SENDFILE parancs, ill. az utána megadott címzés, majd a filenév, filetípus, filemód elegendő ehhez. A gyakorlatban a parancsokat úgy használhatjuk ügyesen, ha a FILEList-tel kiíratott listán a megfelelő file elé beírjuk azokat. Ilyenkor a

file pontos nevének megadása helyett elég, ha egy 7' jelet teszünk. Tehát tegyük fel, hogy egy JOE néven a NAMES file-unkban már definiált EARN felhasználónak akarunk küldeni egy nagyobb állományt. Egyszerűen a FILEL-lel megkapott listán az adott file neve elé megyünk a kurzorral és ráfijuk (egy részét le fogja fedni!), hogy SF / JOE, ahol az SF a SENDFILE rövidítése. A másik EARN/BITNET usemek küldött file lehet program vagy szöveg is.

Kb. 300 kilobájt felett a BITNET/EARN már nem engedi meg a sima SENDFILE használatát (saját gépen belüli küldésre persze igen), ilyenkor a BITSEND segédprogramot kell használnunk, mely feldarabolja kisebb részekre az állományt és a BITRCV program számára a túloldalon megküldi az összerakáshoz szükséges információs file-t. Ha egy nagy méretű állományt kérünk le a távoli gépről, előfordulhat, hogy mi is több darabban kapjuk meg, ilyenkor tehát a BITRCV paranccsal kell "összerakottan" érkeztetni. A kapott file-okat gépünkön a READER-ben találjuk, onnan a RECEIVE paranccsal hozzuk át őket a minidiszkünkre. A küldendő file-ok a gyakorlatban bármilyenek lehetnek, pl. tipikus, hogy egy PC-s file-t összenyomunk a PKZIP programmal és miután a DIXFER segédprogrammal felraktuk a minidiszkünkre a VM gépen, elküldjük egy másik EARN/BITNET felhasználónak, aki azt szintén a DIXFER-relve kibontja a PKUNZIP programmal saját PC-jén.

A fontosabb kiadható parancsok tehát:

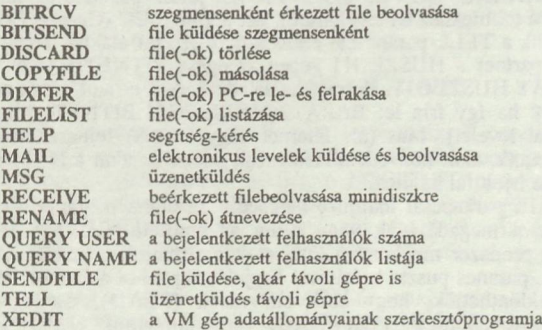

*A VM gépek legfontosabb belső parancsait ismerteti: CSÉPAI János és QUITNER Pál: CMS Hozzáférés az IBM 3090 számítógéphez. Bp. 1992.*

Az IBM 4361-es számítógépről egyetlen paranccsal közvetlenül hívható (DIAL VTAM a command sorba a bejelentkező képernyőn) az említett budapesti nagy IBM 3090-es gép, amely a mi gépünkkel gyakorlatilag megegyező környezetet kínál, de jelenleg még a külvilág felé nagyobb sebességgel.

#### **Levelezés az ELLÁ-val**

Ella ez esetben nem egy postáskisasszony, hanem az IIF projekt országos levelező rendszerének neve. A program gyakori "elszállása" ill. a felesleges hálózat terhelés miatt, célszerű, ha leveleinket a megfelelő kiterjesztéssel a definiált alkönyvtárban helyezzük el, miután szabályos line feed-et (soronkénti lezárást) produkáló szövegszerkesztővel megírtuk azt. Soha ne küldjünk pl. Word formátumú levelet, kivéve, ha azt kódként küldjük, és partnerünk is így várja. Kód küldésére csak belföldi forgalomban van mód, legalábbis biztonsággal. A leveleket belföldre CWI ("kalapos" hosszú ékezetek) kódban írjuk, külföldre ékezetnélküli formában. A belföldi levél esetében mindig célszerű az ajánlott opciót is kitölteni, külföldre ennek eredménye kétséges s terheli is a hálózatot.

Az ELLÁn kívülre (ami nem feltétlenül külföld) a UUCP ill. az EARN postafiókokon keresztül küldhetünk levelet. Az utóbbit az EARN/BITNET címzettek elérésére használjuk inkább (pl. egy lehetséges szegedi EARN usemek):

#### earn > j20xy001@huszeg11

Ilyenkor még a BITNET azonosítót is elhagyhatjuk. Az Internet vagy más hálózatok felé:

#### uucp > [farkas@bacon.ucla.edu](mailto:farkas@bacon.ucla.edu)

ahol a user (farkas) az Internet felhasználó azonosítója a host (bacon) nevű gépen, amely a node (ucla.edu) nevű csomóponti gépen át látható a hálózatban. Természetesen az Internetben ennél változatosabb címformák is elképzelhetők.

# **Más információforrások?**

#### *B B S*

Említettem az elektronikus faliújságot. Ez egy a televízió teletext rendszeréhez hasonló, lapozgatható szöveghalmaz, tele információkkal. Hogy mifélékkel? íme a tartalomjegyzék:

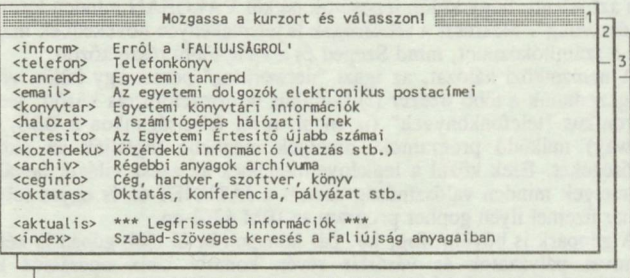

Az általános egyetemi információkon túl a legfontosabb, hogy itt a hálózat kezelésével kapcsolatos igen bőséges és sokszintű információt is találunk.

#### *A könyvtár katalógusa*

Mint már volt róla szó, a könyvtár 1977 utáni katalógusa szintén elérhető a hálózaton. Nézzük hogyan?

A JÁTÉKÁT PC-és program az eredeti CDS/ISIS nem túl barátságos környezetét cseréli le egy könnyen kezelhető, menüvezérelt felületre.

A program installációja az egyetemi hálózat nyújtotta jelenlegi különböző

feltételeknek megfelelően eltér:

- a hallgatói PC-és termekben a szoftvert felinstalláltuk;

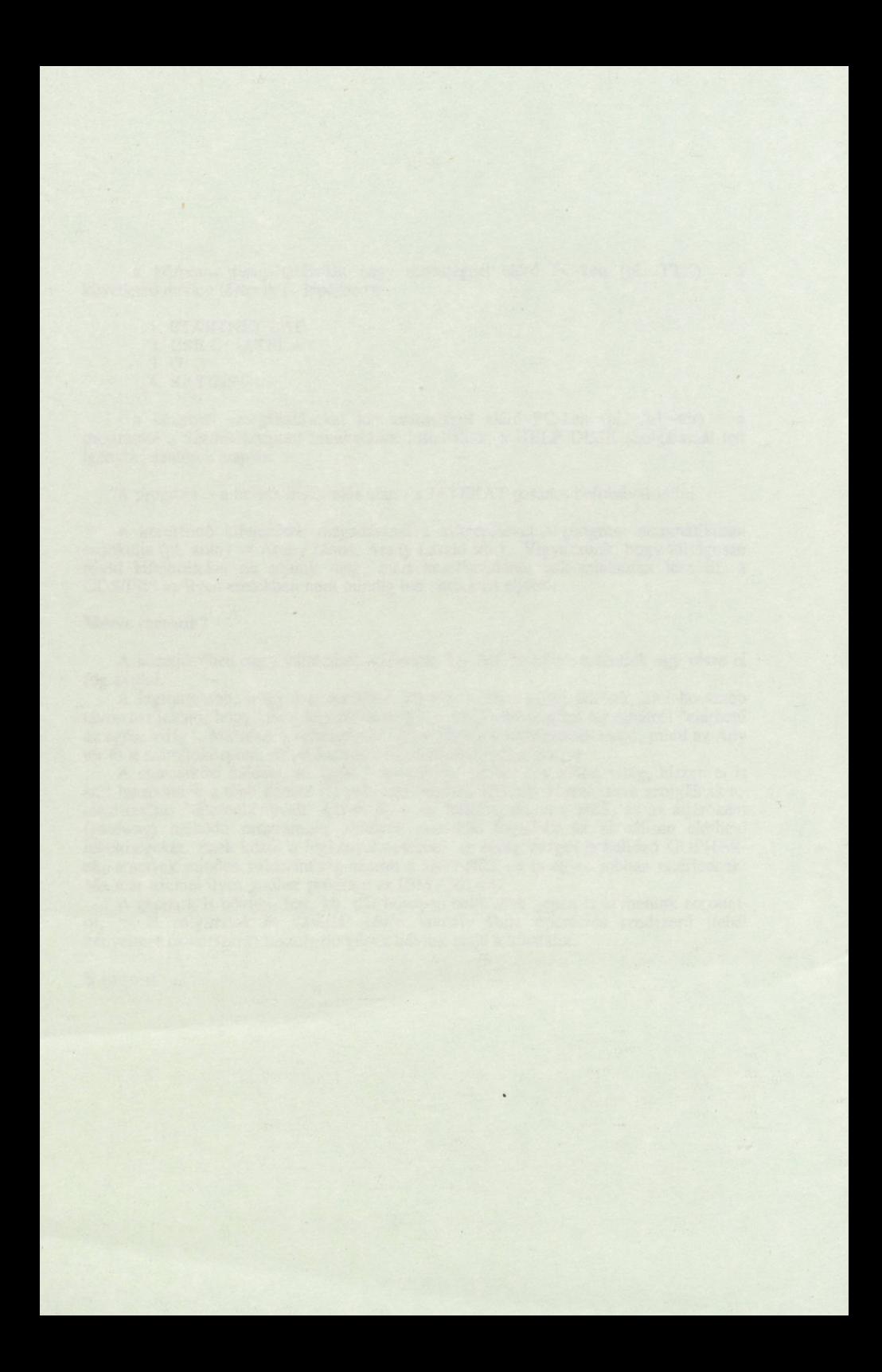

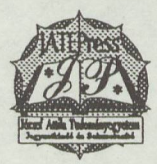

Készítette a JATEPress 6722 Szeged, Petőfi Sándor sugárút 30—34.

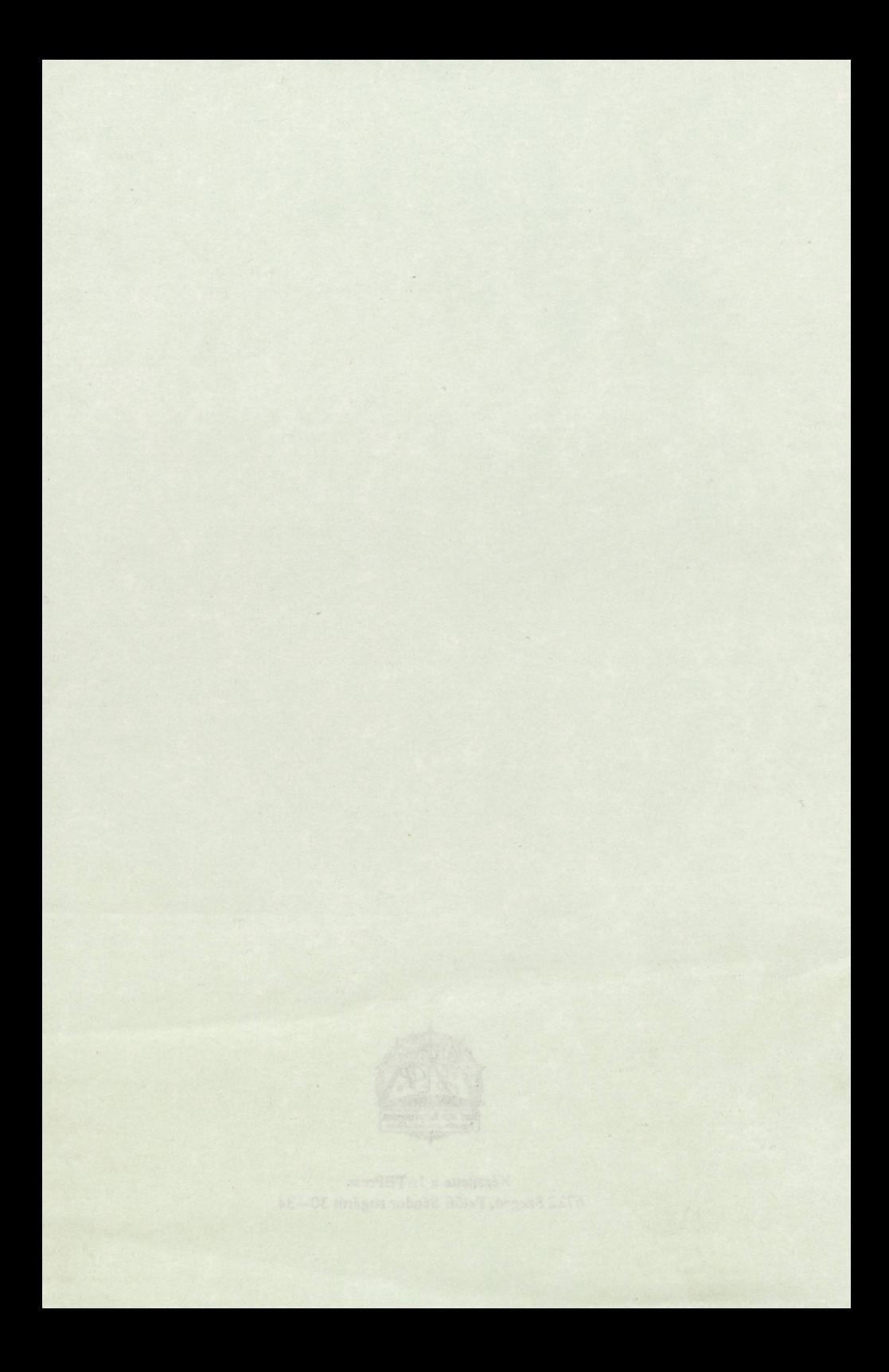